## Brisanje rashoda iz šifrarnika

Zadnje ažurirano06/03/2024 2:37 pm CET

Iz šifrarnika možemo obrisati rashod i on neće više biti vidljiv u izborniku rashoda niti na padajućem popisu kod unosa ulaznih računa.

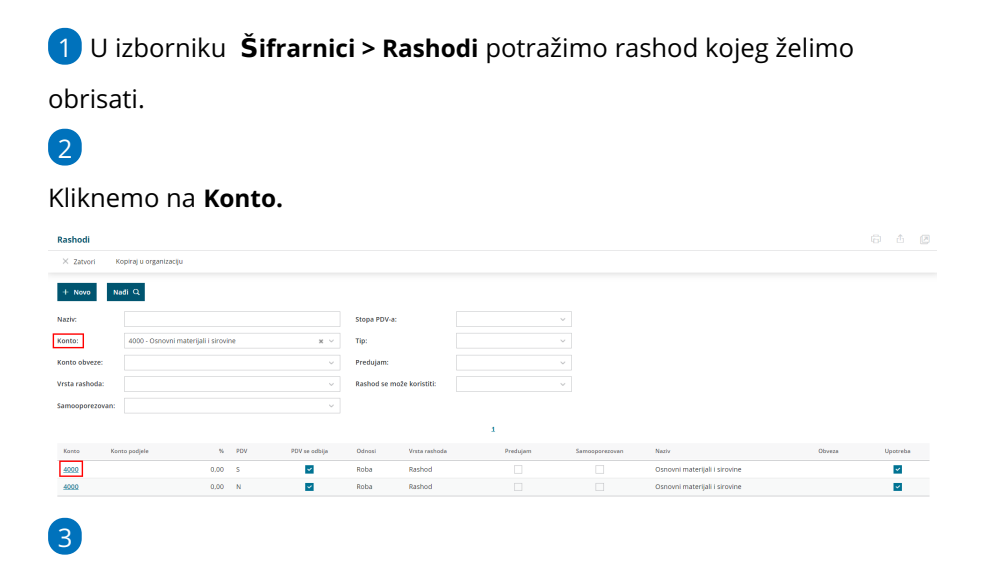

Na pregledu rashoda odaberemo **Briši.**

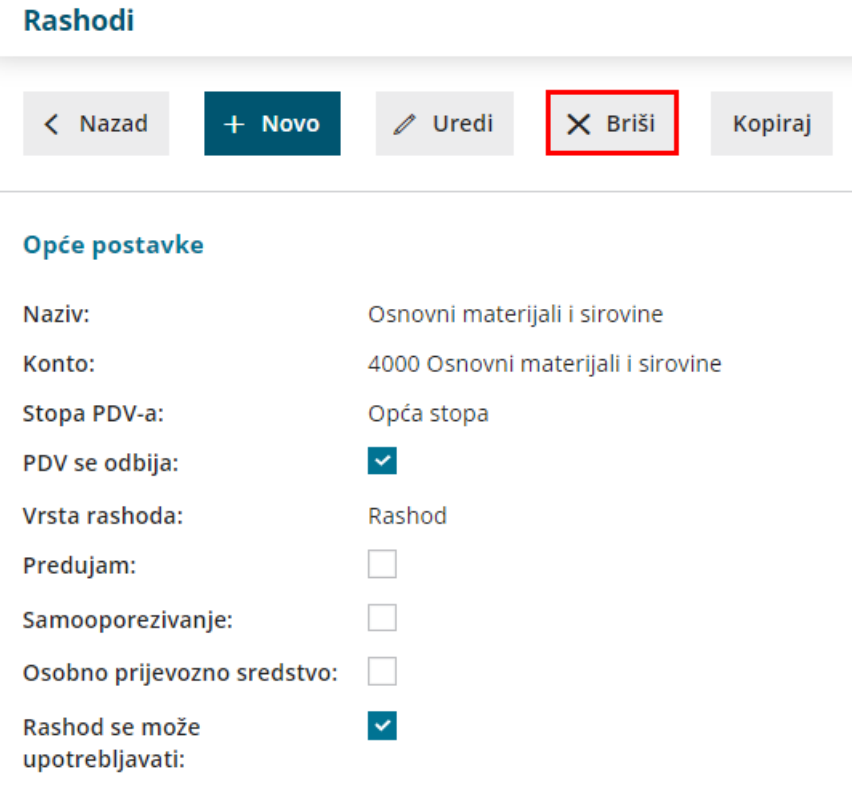

## **Ostalo**

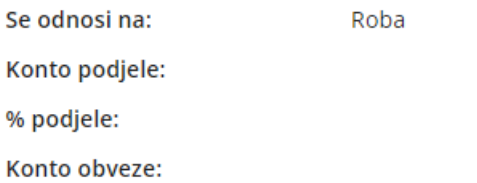

4 Otvori se prozor za odluku (Zaista želite brisati?), gdje odaberemo **U redu.**

Program nas vrati natrag na izbornik rashoda gdje tog konta više nema.

**Upozorenje!** Šifrarnik rashoda povezan je s ostalim dijelovima programa, tako da je brisanje moguće samo ako rashod nije vezan na nijedan promet.

U tom slučaju program neće dozvoliti brisanje i ispisat će popis dokumenata koji su vezani na taj rashod.